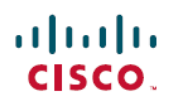

# **Cisco Nexus 1000V Release Notes, Release 5.2(1)SV3(1.4b)**

**First Published:** 2018-04-16

# **Cisco Nexus 1000V Release Notes**

This document describes the features, limitations, and caveats for the Cisco Nexus 1000V, Release 5.2(1)SV3(1.4b) software.

# **Cisco Nexus 1000V for VMware**

The Cisco Nexus 1000V for VMware provides a distributed, Layer 2 virtualswitch that extends across multiple virtualized hosts. The Cisco Nexus 1000V manages a data center defined by the vCenter Server. Each server in the data center is represented as a line card in the Cisco Nexus 1000V and can be managed as if it were a line card in a physical Cisco switch.

The Cisco Nexus 1000V consists of the following components:

- VirtualSupervisor Module (VSM), which containsthe Cisco CLI, configuration, and high-level features.
- Virtual Ethernet Module (VEM), which acts as a line card and runs in each virtualized server to handle packet forwarding and other localized functions.

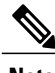

**Note** Nexus 1000v syslog messages do not include hostname field.

# **Software Compatibility with VMware**

The servers that run the Cisco Nexus 1000V VSM and VEM must be in the VMware Hardware [Compatibility](http://www.vmware.com/resources/compatibility/search.php) list. This release of the Cisco Nexus 1000V supports vSphere 5.5, 6.0, and 6.5a release trains. For additional compatibility information, see the *Cisco Nexus 1000V and VMware Compatibility Information*.

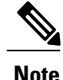

- **Note** VSM hardware versions 7, 8, 9, and 10 are supported. VSM hardware version 11 is not supported.
	- The Cisco Nexus 1000V supports all virtual machine network adapter types that VMware vSphere supports. Refer to the VMware documentation when choosing a network adapter. For more information, see the *VMware Knowledge Base article #1001805*.

# **Software Compatibility with Cisco Nexus 1000V**

This release supports hitless upgrades from Release 4.2(1)SV2(1.1) and later. For more information, see the *Cisco Nexus 1000V Installation and Upgrade Guide*.

# **New Features and Enhancements**

Cisco Nexus 1000V 5.2(1)SV3(1.4b) includes the following features, enhancements, and support:

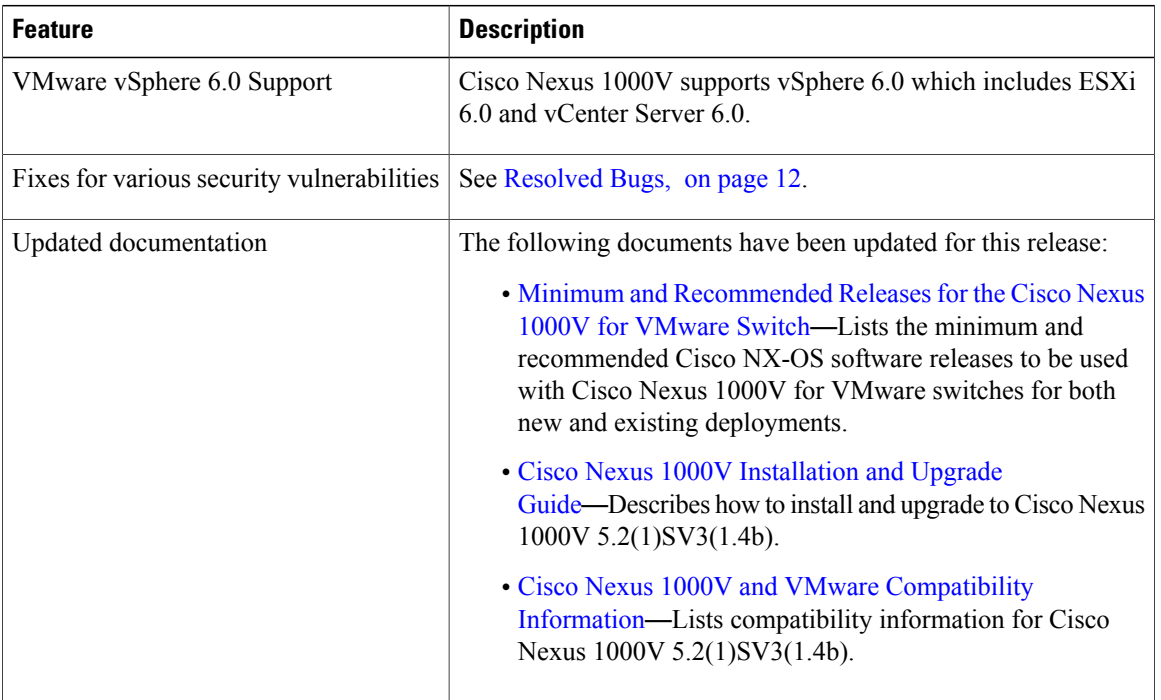

# **Configuration Scale Limits**

The following topics provide configuration scale limit information:

- Cisco Nexus 1000V Configuration Scale Limits
- Cisco VSG [Configuration](#page-4-0) Scale Limits, on page 5
- Cisco AVS [Configuration](#page-4-1) Scale Limits, on page 5
- VDP [Configuration](#page-4-2) Scale Limits, on page 5

# **Cisco Nexus 1000V Configuration Scale Limits**

The following table lists the configuration scale limit information for the Cisco Nexus 1000V Advanced edition.

 $\frac{\sqrt{2}}{2}$ **Note**

 $\mathbf I$ 

The scale limits for the Cisco Nexus 1000V Essential edition are half of the values stated in the following table.

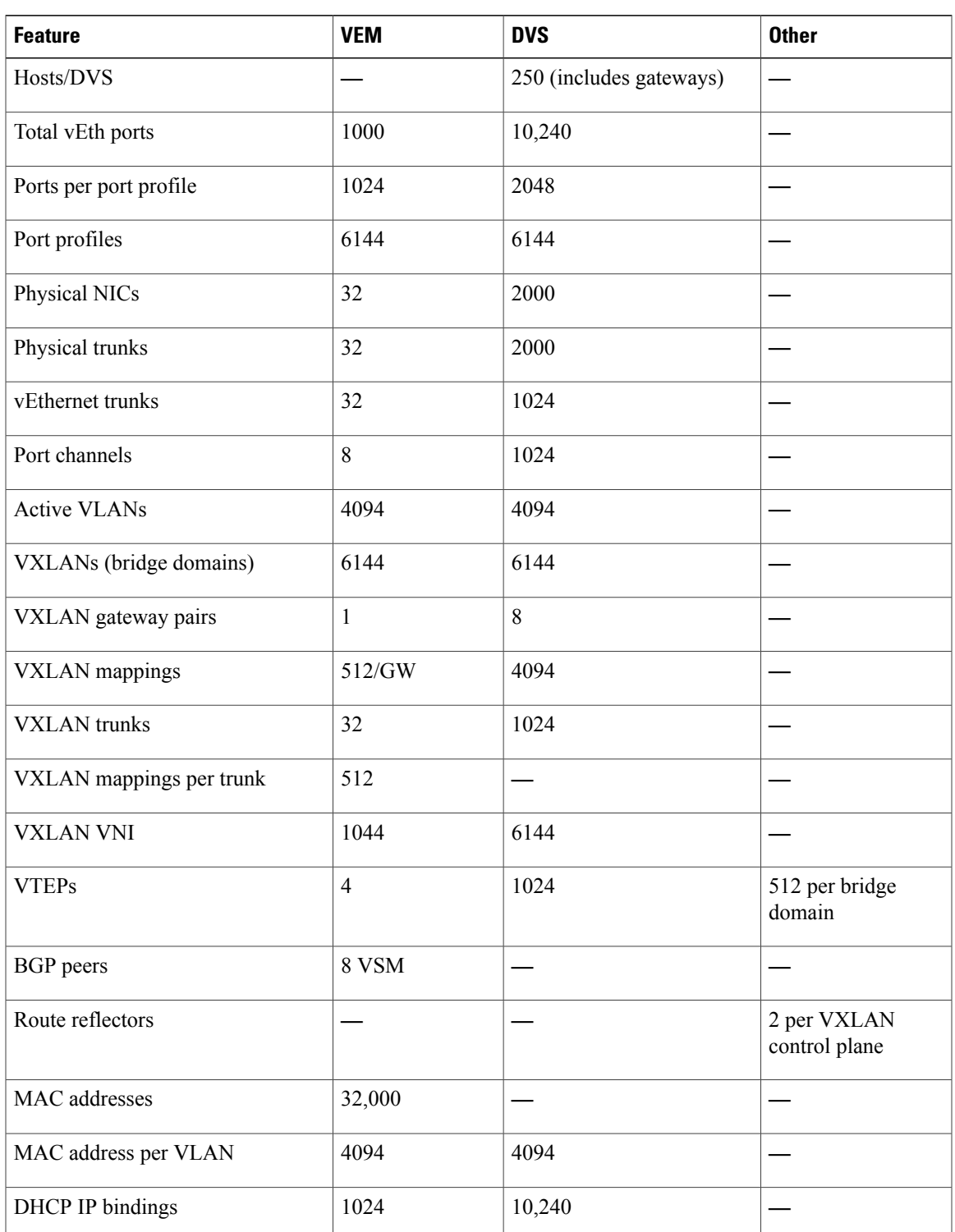

 $\mathbf l$ 

I

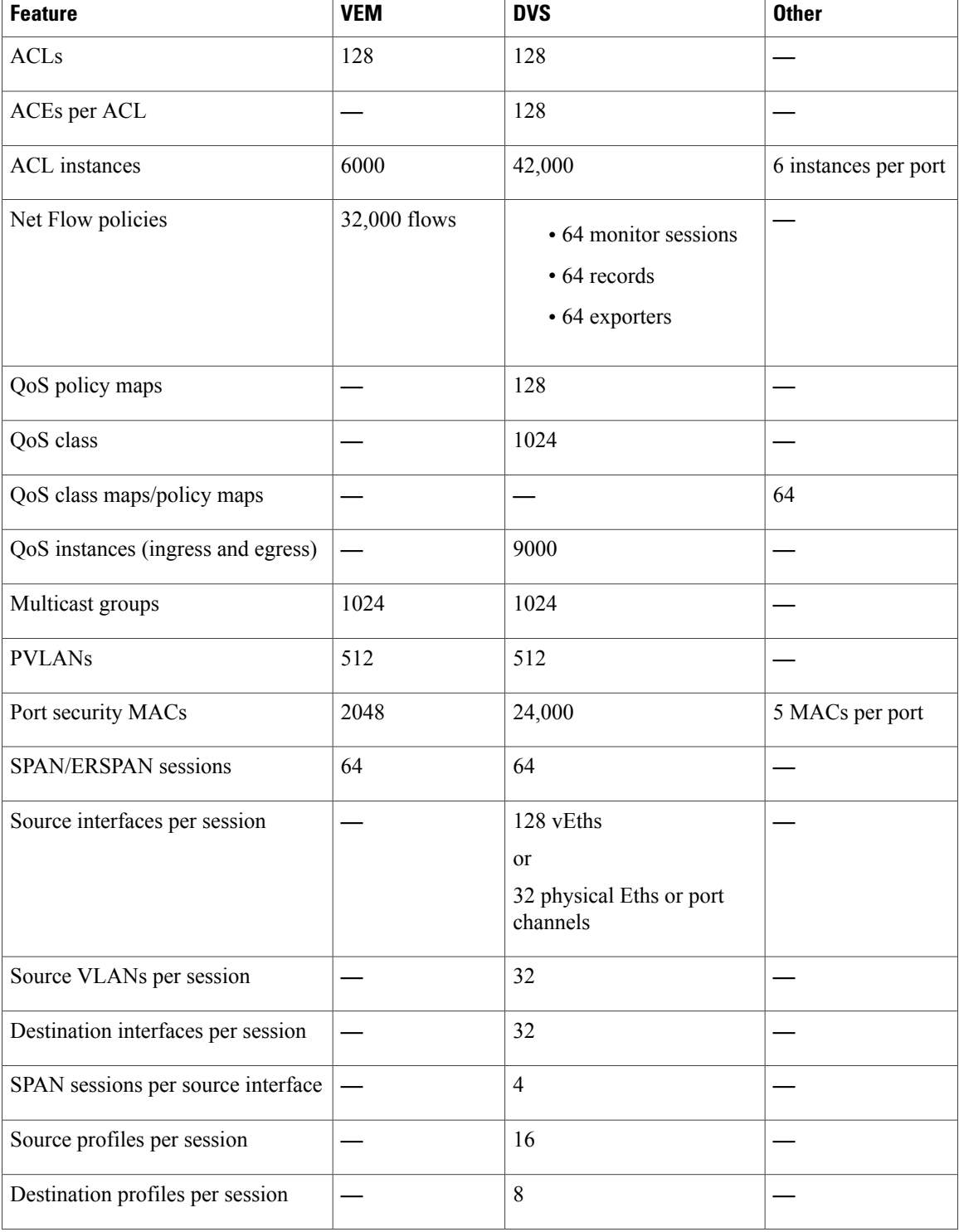

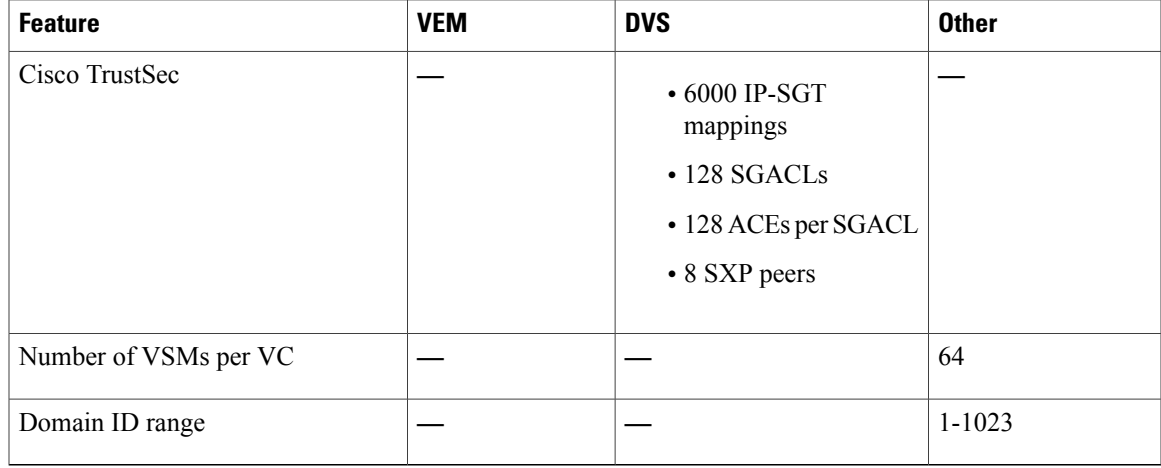

# <span id="page-4-0"></span>**Cisco VSG Configuration Scale Limits**

In this release, when Cisco Virtual Security Gateway (VSG) solutions using version 5.2(1)VSG3(3.1) are deployed, the following scale limitations apply and supersede the scale numbers shown in *Cisco Nexus 1000V Configuration Scale Limits* section.

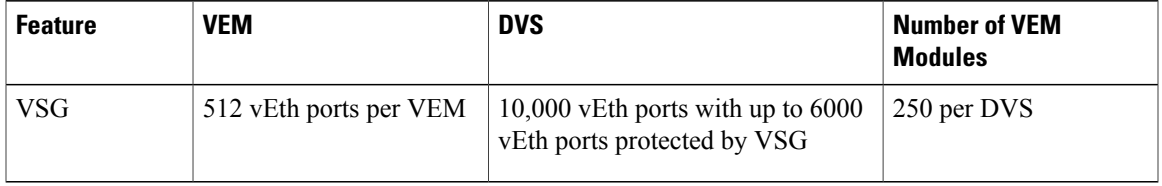

# <span id="page-4-1"></span>**Cisco AVS Configuration Scale Limits**

In this release, when Cisco Application Virtual Switch (AVS) solutions are deployed, the following scale limitations apply and supersede the scale numbers shown in *Cisco Nexus 1000V Configuration Scale Limits* section.

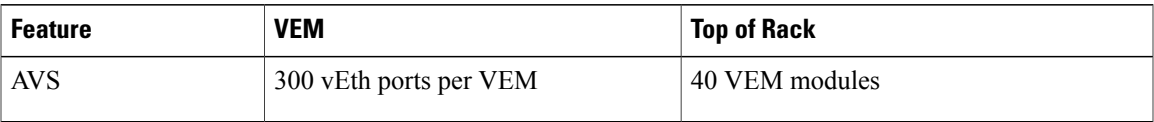

# <span id="page-4-2"></span>**VDP Configuration Scale Limits**

Π

In this release, when VSI Discovery Protocol (VDP) solutions are deployed, the following scale limitations apply and supersede the scale numbers shown in *Cisco Nexus 1000V Configuration Scale Limits* section.

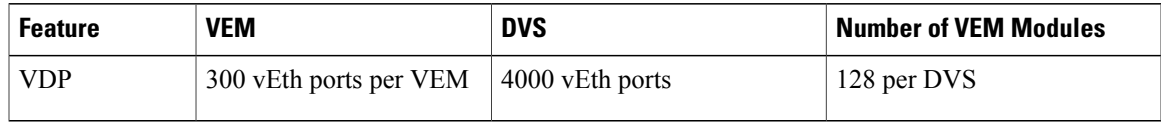

# **Important Notes and Limitations**

The following topics provide important notes and limitations.

### **Configuration Container Names Must Be Unique**

All Cisco Nexus 1000V VSM configuration containers—port profiles, bridge domains, ACLs, class maps, policy maps, and so on—must have unique names.

In releases earlier than 5.2(1)SV3(1.1), you could create two configuration containers (for example, two port profiles) with the same name but different case sensitivity; for example, vmotion and VMOTION.

In later releases, you cannot create two configuration containers(for example, two port profiles) with the same name but different case sensitivity. During an upgrade, one of the port profiles with a duplicate name is deleted, which moves the corresponding ports in vCenter into quarantined state.

For example, do not create bridge domains with the same name (one uppercase, one lowercase) that point to different segments. See the following examples:

This is an example of an uppercase name:

```
switch# show bridge-domain VXLAN14095
Bridge-domain VXLAN14095 (0 ports in all)
Segment ID: 12333 (Manual/Active)
Mode: Unicast-only
MAC Distribution: Disable
BGP control mode: Enable
Group IP: NULL
Encap Mode: VXLAN*
State: UP Mac learning: Enabled
```
This is an example of a lowercase name:

```
switch# show bridge-domain vxlan14095
Bridge-domain vxlan14095 (0 ports in all)
Segment ID: 14095 (Manual/Active)
Mode: Unicast-only
MAC Distribution: Disable
BGP control mode: Enable
Group IP: 237.1.1.196
Encap Mode: VXLAN*
State: UP Mac learning: Enabled
```
#### **Single VMware Data Center Support**

The Cisco Nexus 1000V for VMware can be connected to a single VMware vCenter Server data center object. Note that this virtual data center can span multiple physical data centers.

Each VMware vCenter can support multiple Cisco Nexus 1000V VSMs per vCenter data center.

#### **VDP**

Implementing VDP on the Cisco Nexus 1000V has the following limitations and restrictions:

• The Cisco Nexus 1000V supports the Cisco DFA-capable VDP based on the IEEE Standard 802.1 Qbg, Draft 2.2, and does not support the Link Layer Discovery Protocol (LLDP). Therefore, the EVB type, length, and value are not originated or processed by the Cisco Nexus 1000V.

- The VDP implementation in the current release supports a matching LLDP-less implementation on the bridge side, which is delivered as part of the Cisco DFA solution. For more information on the Cisco DFA, see the *Cisco DFA Solutions Guide*.
- Timer-related parameters are individually configurable in the station and in the leaf.
- Connectivity to multiple unclustered bridges is not supported in this release.
- IPv6 addresses in filter format are not supported in this release.
- VDP is supported for only segmentation-based port profiles. VDP for VLAN-based port profiles is not supported in this release.
- The dynamic VLANs allocated by VDP are local to the VEM; they should not be configured on the Cisco Nexus 1000V VSM.
- VDP is supported on VMware ESX releases 5.0, 5.1, 5.5, and 6.0 in this release.

### **DFA**

Fabric forwarding mode is not supported under the VLAN configuration.

### **ERSPAN**

If the ERSPAN source and destination are in different subnets, and if the ERSPAN source is an L3 control VM kernel NIC attached to a Cisco Nexus 1000V VEM, you must enable proxy-ARPon the upstream switch.

If you do not enable proxy-ARP on the upstream switch (or router, if there is no default gateway), ERSPAN packets are not sent to the destination.

### **VMotion of VSM**

VMotion of VSM has the following limitations and restrictions:

- VMotion of VSM is supported for both the active and standby VSM VMs. For high availability, we recommend that the active VSM and standby VSM reside on separate hosts.
- If you enable Distributed Resource Scheduler (DRS), you must use the VMware anti-affinity rules to ensure that the two VMs are never on the same host, and that a host failure cannot result in the loss of both the active and standby VSM.
- VMware VMotion does not complete when using an open virtual appliance (OVA) VSM deployment if the CD image is still mounted. To complete the VMotion, either click **Edit Settings** on the VM to disconnect the mounted CD image, or power off the VM. No functional impact resultsfrom thislimitation.
- If you are adding one host in a DRS cluster that is using a vSwitch to a VSM, you must move the remaining hosts in the DRS cluster to the VSM. Otherwise, the DRS logic does not work, the VMs that are deployed on the VEM could be moved to a host in the cluster that does not have a VEM, and the VMs lose network connectivity.

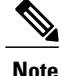

For more information about VMotion of VSM, see the *Cisco Nexus 1000V Installation and Upgrade Guide*.

# **Access Lists**

ACLs have the following limitations and restrictions:

- VLAN-based ACLs (VACLs) are not supported.
- ACLs are not supported on port channels.
- The **access-class** command is not supported on the vty interface. Use management interface ACL for any access-list requirements.

### **NetFlow**

The NetFlow configuration has the following limitations and restrictions:

- NetFlow Sampler is not supported.
- NetFlow Exporter format V9 is supported.
- NetFlow Exporter format V5 is not supported.
- NetFlow is not supported on port channels.
- The NetFlow cache table does not support immediate or permanent cache types.

#### **Port Security**

Port security has the following limitations and restrictions:

- Port security is enabled globally by default.
- The **feature/no feature port-security** command is not supported.
- In response to a security violation, you can shut down the port.

## **Port Profiles**

Port profiles have the following limitations and restrictions:

- There is a limit of 255 characters in a **port-profile** command attribute.
- We recommend that if you are altering or removing a port channel, you should migrate the interfaces that inherit the port channel port profile to a port profile with the desired configuration, rather than editing the original port channel port profile directly.
- When you remove a port profile that is mapped to a VMware port group, the associated port group and settings within the vCenter Server are also removed.
- Policy names are not checked against the policy database when ACL/NetFlow policies are applied through the port profile. It is possible to apply a nonexistent policy.
- The port profile name can be up to 80 alphanumeric characters, is not case-sensitive, and must be unique for each port profile on the Cisco Nexus 1000V. The port profile name cannot contain any spaces. The port profile name can include all the ASCII special characters except the forward slash (/), backslash  $(\cdot)$ , percent  $(\cdot)$ , and question mark  $(?)$ .

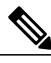

If there are any existing port profiles (created in earlier Cisco Nexus 1000V releases) with names that contain a forward slash  $($ ), backslash  $($ ), percent  $($ %), or question mark (?), you can continue to use them in this release. **Note**

### **SSH Support**

Only SSH version 2(SSHv2) is supported.

### **LACP**

Only LACP offload to VEM is supported. Upgrades from earlier releases to this release change LACP to offload mode by default.

#### **Cisco NX-OS Commands Might Differ from Cisco IOS**

Be aware that the Cisco NX-OS CLI commands and modes might differ from those commands and modes used in the Cisco IOS software.

### **No Spanning Tree Protocol**

The Cisco Nexus 1000V for VMware forwarding logic is designed to prevent network loops; therefore, it does not use the Spanning Tree Protocol. Packets that are received from the network on any link connecting the host to the network are not forwarded back to the network by the Cisco Nexus 1000V.

### **Cisco Discovery Protocol**

The Cisco Discovery Protocol (CDP) is enabled globally by default.

CDP runs on all Cisco-manufactured equipment over the data link layer and does the following:

- Advertises information to all attached Cisco devices.
- Discovers and views information about those Cisco devices.
	- CDP can discover up to 256 neighbors per port if the port is connected to a hub with 256 connections.

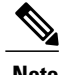

**Note** If you disable CDP globally, CDP is also disabled for all interfaces.

For more information about CDP, see the *Cisco Nexus 1000V System Management Configuration Guide*.

### **DHCP Not Supported for the Management IP**

DHCP is not supported for the management IP. The management IP must be configured statically.

#### **Upstream Switch Ports**

We recommend that you configure spanning-tree port type edge on upstream switches for faster convergence. The following commands are available to use on Cisco upstream switch portsin interface configuration mode:

- spanning-tree portfast
- spanning-tree portfast trunk
- spanning-tree portfast edge trunk

## **Interfaces**

When the maximum transmission unit (MTU) is configured on an operationally up interface, the interface goes down and comes back up.

Supported MTU values vary according to underlying physical NIC capability.

### **Layer 3 VSG**

When a VEM communicates with the Cisco VSG in Layer 3 mode, an additional header with 94 bytes is added to the original packet. You must set the MTU to a minimum of 1594 bytes to accommodate this extra header for any network interface through which the traffic passes between the Cisco Nexus 1000V and the Cisco VSG. These interfaces can include the uplink port profile, the proxy ARP router, or a virtual switch.

#### **Copy Running-Config Startup-Config Command**

When you are using the **copy running-config startup-config** command, do not press the PrtScn key. If you do, the command aborts.

#### **SNMP User Accounts Must Be Reconfigured After an Upgrade**

If you are upgrading from a release earlier than 5.2(1)SV3(1.5), the SNMP engine ID changes internally to a unique engine ID. You must reconfigure all the SNMP user accounts to work with the new engine ID. Until the SNMP user accounts are reconfigured, all SNMPv3 queries fail. This restriction is associated with the defect CSCuo12696 and CSCvb16199.

After an upgrade, use the **show snmp user** command to view the engine ID: switch# **show snmp user**

SNMP USERS

```
User Auth Priv(enforce) Groups
NOTIFICATION TARGET USERS (configured for sending V3 Inform)
\mathcal{L}_\text{max}User Auth Priv
\mathcal{L}_\text{max}
```

```
admin md5 des
(EngineID 128:0:0:9:3:2:0:12:0:0:0)
```
Complete the following steps to reconfigure SNMP user accounts. Reconfiguring an SNMP user account involves deleting and recreating a new SNMP username and password. Note that *paswd123* is an example that represents the SNMP user password.

**Step 1** Delete the username. For example: switch(config)#**no snmp user admin auth md5 paswd123 engineID 128:0:0:9:3:2:0:12:0:0:0 Step 2** Use one of the following options to recreate the SNMP username and password. For example: • Option 1 switch(config)# **snmp user admin auth md5 paswd123** • Option 2 switch(config)# **snmp-server user admin auth md5 paswd123 priv aes-128 paswd123 Step 3** Confirm that the engine ID has been updated. For example: • Option 1 switch# **show snmp user** SNMP USERS  $\mathcal{L}_\text{max}$ User Auth Priv(enforce) Groups admin md5 no network-operator NOTIFICATION TARGET USERS (configured for sending V3 Inform)  $\mathcal{L}_\text{max}$ User Auth Priv • Option 2 switch(config)# **show snmp user** SNMP USERS  $\mathcal{L}_\text{max}$ User Auth Priv(enforce) Groups

> admin md5 aes-128(no) network-operator  $\mathcal{L}_\text{max}$

NOTIFICATION TARGET USERS (configured for sending V3 Inform)

User Auth Priv

```
Step 4 Verify that the engine ID is unique. For example:
```
#### switch# **show snmp engineID**

```
Local SNMP engineID: [Hex] 8000000903005056A0544E
[Dec] 128:000:000:009:003:000:080:086:160:084:078
```
# **Using the Bug Search Tool**

Use the Bug Search Tool to search for a specific bug or to search for all bugs in a release.

**Step 1** Go to [http://tools.cisco.com/bugsearch.](http://tools.cisco.com/bugsearch)

**Step 2** In the Log In screen, enter your registered Cisco.com username and password, and then click **Log In**. The Bug Search page opens.

If you do not have a Cisco.com username and password, you can register for them at [http://tools.cisco.com/RPF/](http://tools.cisco.com/RPF/register/register.do) [register/register.do](http://tools.cisco.com/RPF/register/register.do). **Note**

- **Step 3** To search for a specific bug, enter the bug ID in the Search For field and press **Enter**.
- **Step 4** To search for bugs in the current release:
	- a) In the Search For field, enter **Cisco Nexus 1000V for VMware** and press **Enter**. (Leave the other fields empty.)
	- b) When the search results are displayed, use the filter tools to find the types of bugs you are looking for. You can search for bugs by status, severity, modified date, and so forth.
		- **Tip** To export the results to a spreadsheet, click the **Export Results to Excel** link.

# **Open Bugs**

The following table lists the bug ID and description of open bugs that apply to Cisco Nexus 1000V for VMware Release 5.2(1)SV3(1.4b).

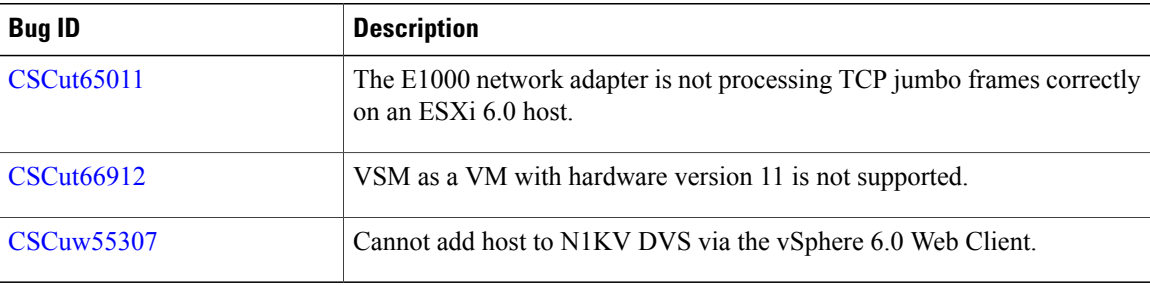

# <span id="page-11-0"></span>**Resolved Bugs**

The following table lists the bug ID and description of a select number of resolved high-priority bugs in the Cisco Nexus 1000V for VMware.

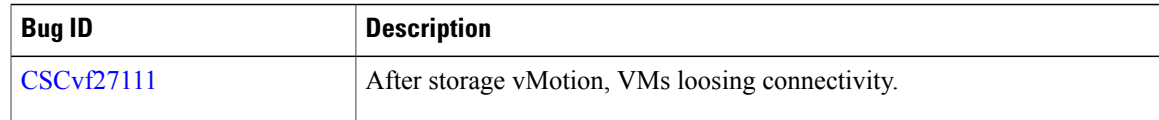

# **Accessibility Features in Cisco Nexus 1000V**

All product documents are accessible except for images, graphics, and some charts. If you would like to receive the product documentation in audio format, braille, or large print, contact accessibility@cisco.com.

# **MIB Support**

The Cisco Management Information Base (MIB) list includes Cisco proprietary MIBs and many other Internet Engineering Task Force (IETF)-standard MIBs. These standard MIBs are defined in Requests for Comments (RFCs). To find specific MIB information, you must examine the Cisco proprietary MIB structure and related IETF-standard MIBs supported by the Cisco Nexus 1000V Series switch.

The MIB Support List is available at the following FTP site: [ftp://ftp.cisco.com/pub/mibs/supportlists/](ftp://ftp.cisco.com/pub/mibs/supportlists/nexus1000v/Nexus1000VMIBSupportList.html) [nexus1000v/Nexus1000VMIBSupportList.html](ftp://ftp.cisco.com/pub/mibs/supportlists/nexus1000v/Nexus1000VMIBSupportList.html)

# **Obtaining Documentation and Submitting a Service Request**

For information on obtaining documentation, using the Cisco Bug Search Tool (BST), submitting a service request, and gathering additional information, see What's New in Cisco Product [Documentation.](http://www.cisco.com/c/en/us/td/docs/general/whatsnew/whatsnew.html)

To receive new and revised Cisco technical content directly to your desktop, you can subscribe to the [What's](http://www.cisco.com/assets/cdc_content_elements/rss/whats_new/whatsnew_rss_feed.xml) New in Cisco Product [Documentation](http://www.cisco.com/assets/cdc_content_elements/rss/whats_new/whatsnew_rss_feed.xml) RSS feed. RSS feeds are a free service.

I

© 2018 Cisco Systems, Inc. All rights reserved.